# January 2019 e-permitting Release Notes

## Storage Tanks

- **5141 –** Mass verification page expand the client to facility level by default.
- **5147 –** Mass contact update If invoice address is no longer needed, remove the association for that address from the facility in EFACTS.
- **5145 –** From the Customer pending tab, user may click on invoice number to get the detail on the invoice such as credits or other adjustments, which may alter the total amount due.
- **5143 –** The notification email sent to the application upon payment should include a list of the facilities that were paid.
- **7363 –** Remove the Request Type from the Pending and Completed Dashboard grids.
- **1339**  Customer Dashboard grid should sort the Facility ID numerically.

### Asbestos

- **6853** Add the Municipality column to the Internal Reviewer Dashboard.
- **14056** Add an Application Information block to the Internal Application Overview.
- **6854, 6855, 6858, 6890**  Advanced Search
	- o Add Notification ID and Revision; Municipality and County to Search Results and Excel export.
	- o Add Search by Region.
- **6850** Add an instruction text block to the top of the Authorization Overview page for the customer.
- **6844, 6878**  Submission report Add DEP submission date and the assigned notification ID. Add a signature line and the submitter information.
- **6842** Remove start date restrictions from application.
- **6870** Remove date restriction from Date of Emergency field.
- **6875** Remove date restriction from Abatement start dates and Demolition dates.
- **6593** Rename the Asbestos Notification Module to the General Information Module.

#### Mining

- **14481** Add an Application Information block to the Internal Application Overview.
- **14157, 14158**  NOIE Internal and Customer User Guide updated.
- **13943** Advanced Search on Internal Review side.

#### Radiation Protection

- **13762** Date last paid details populated in the PF/SF fields in EFACTS.
- **7363**  Remove the Request Type from the Pending and Completed Dashboard grids.

#### General features

• **12707, 12708** – On the review side, the ability to recall a correction notice and the view correction notice history.

٦

eReview Correction Notices - LERNER G WELL SITE & TANK FARM OG ESCGP - 115-21895

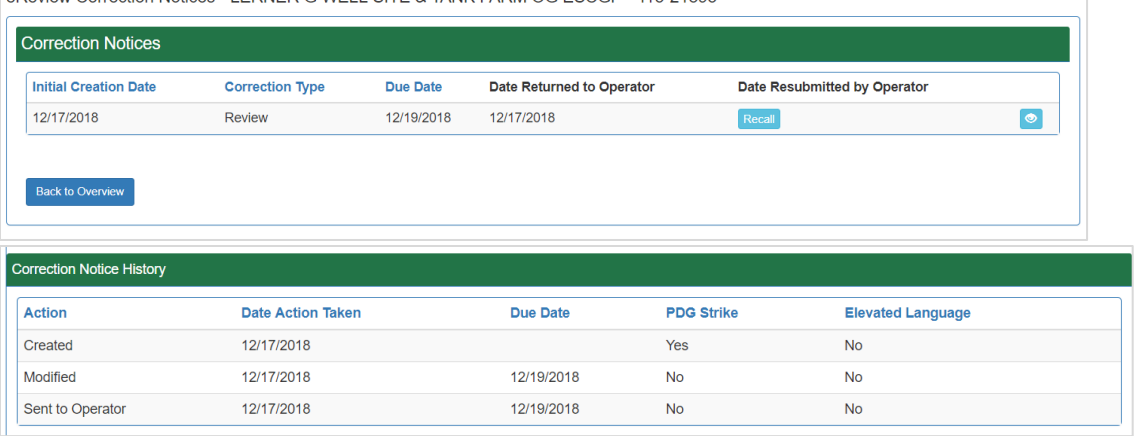

• **12709** – Request additional payment as part of a correction.

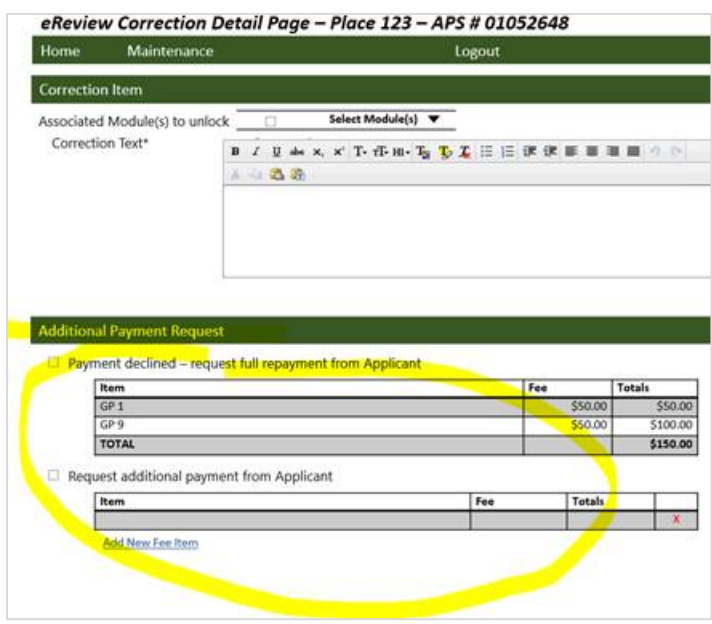

• **12830** – Ability to View Notifications, which were sent by the system.

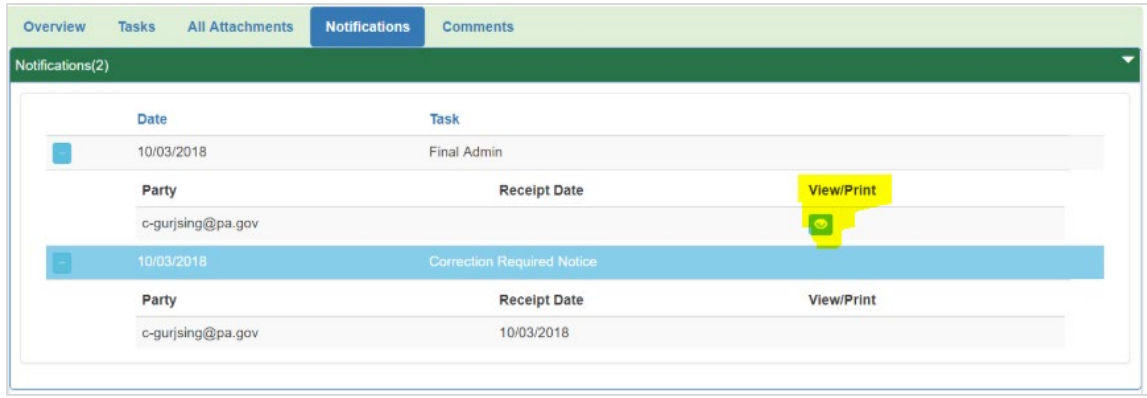

#### BWEW - Chapter 105

• **12711** – In each module for the customer's specific General Permit, there is a grid of Impacts. Currently, the applicant may associate one or more structures with the impact and those structures will show back on the General Permit module in a column. The column (highlighted below) will be displayed in the grid.

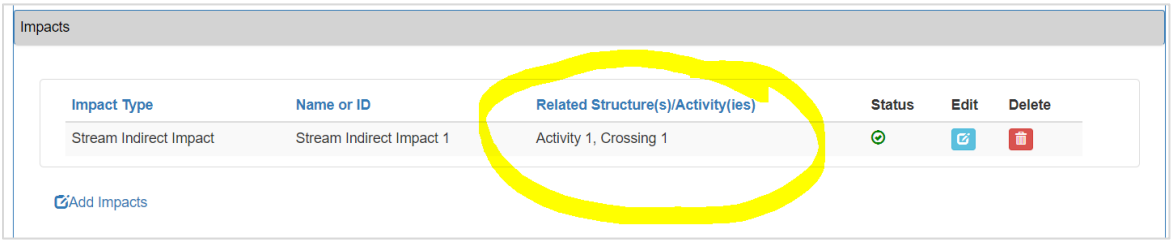

- **13986, 12713, 13979** The Chapter 105 Minor Revision.
- **12719** On the review side, quick search by APS Number.

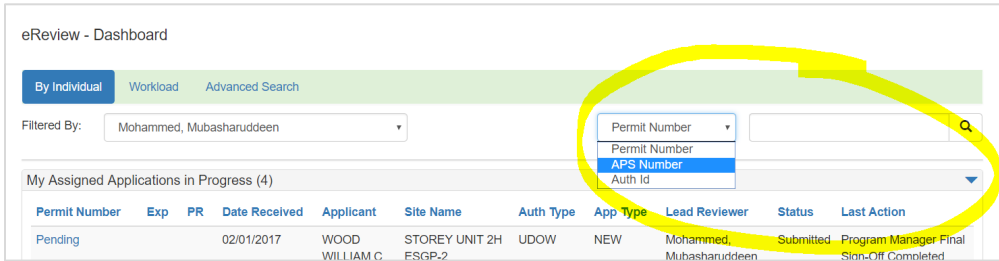

• **12716** – On the review side, the Regional/District Office Overview tab.

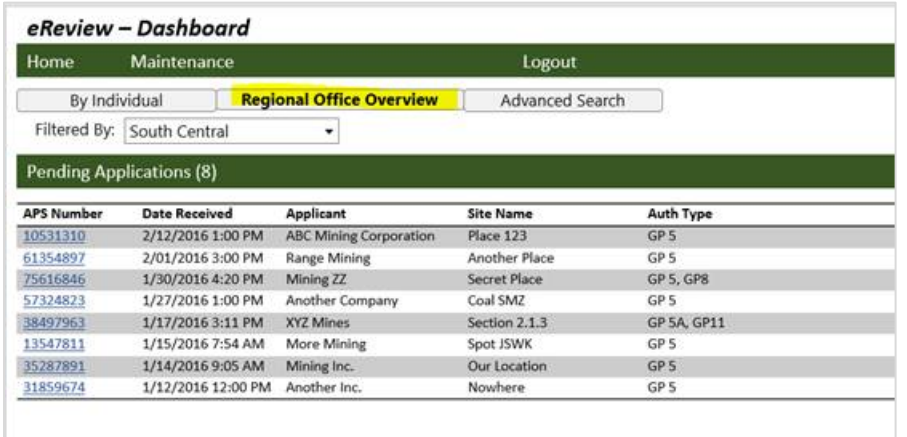

- **13735 (Reported Bug)**  The lead reviewer will receive an email notification when they are assigned as lead reviewer.
- **12829** On the review side, the Withdraw Request Task will not require other tasks to be completed beforehand (no prerequisites).

## Oil & Gas – Subsurface and Surface

• **12718** – A business rule that requires a match between the number of wellbores in the textbox to the number of grid rows.

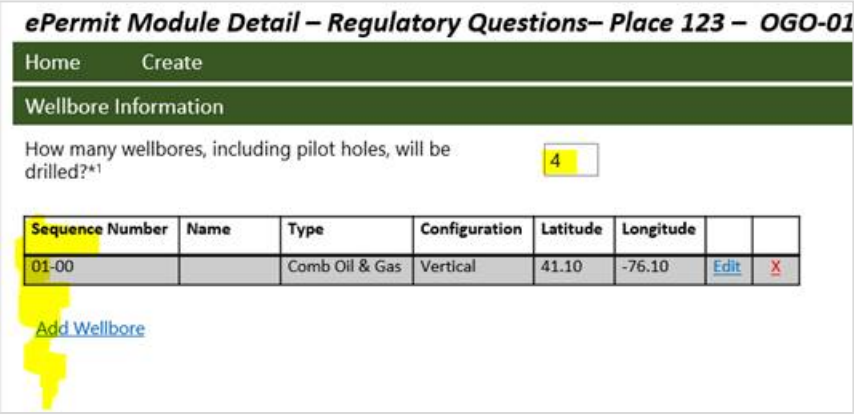

- **14304** Logic for selecting WellPad/Site Identification in UDOW and CDOW, as well as Site Information in ESCGP Auths:
	- o User selects a County where the ESCGP is located:
		- User is presented with a list of Clients that have at least one EXCGP in the selected County.
		- User is presented with a list of ESCGPs that the select Client has in the selected County.
- **10315** Subsurface Alteration created from an original submitted via e-permitting should copy all line items.
- **12719** On the review side, execute a quick search by Auth ID.

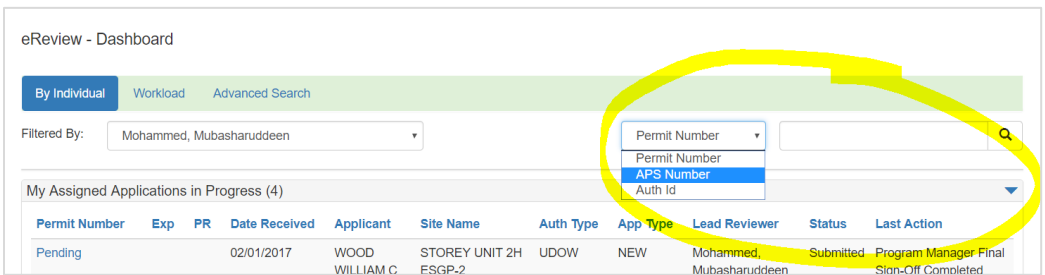

• **12720, 12721** – On the review side, Bulk Assign a Lead Reviewer and Bulk Assign a task.

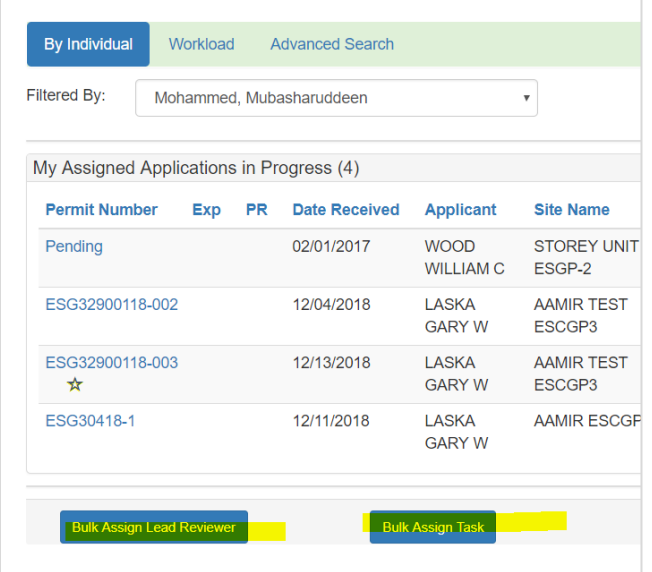

• **12723** – On the review side, the Workload tab.

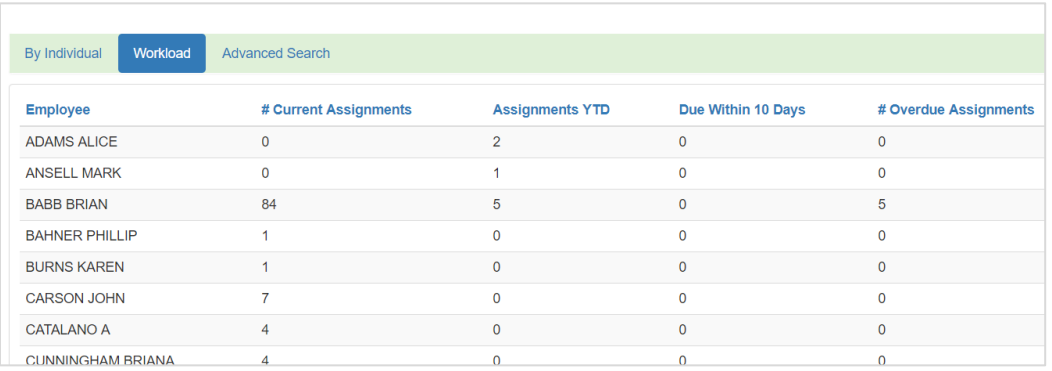

• **12726** – On the review side, the PDG days remaining in the Overview section.

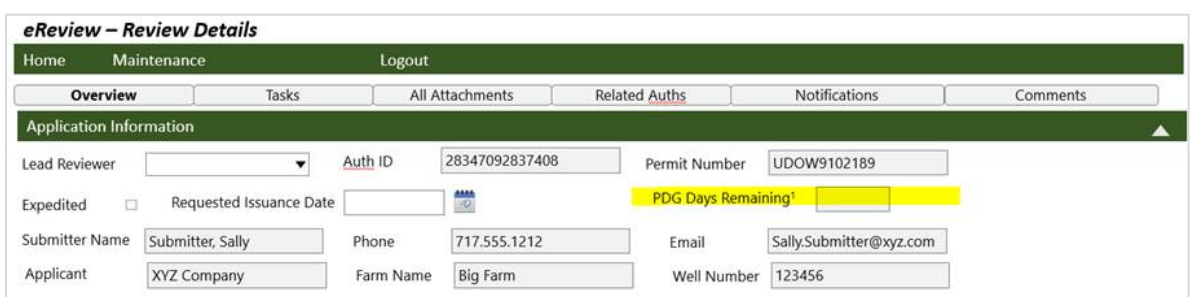

• **12728** – On the review side, the Related Auths tab.

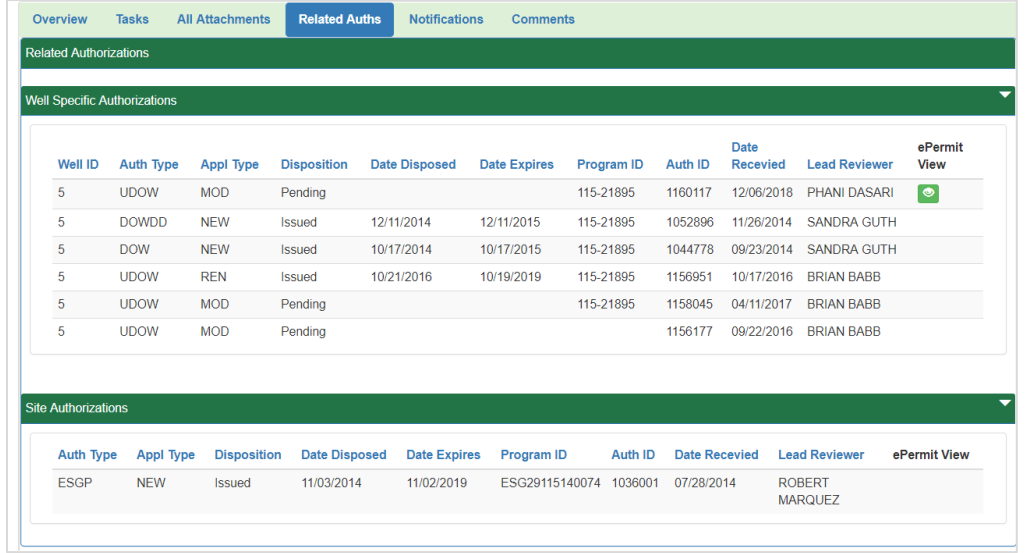

• **12730** – On the review side, view details of the NHD point that was snapped.

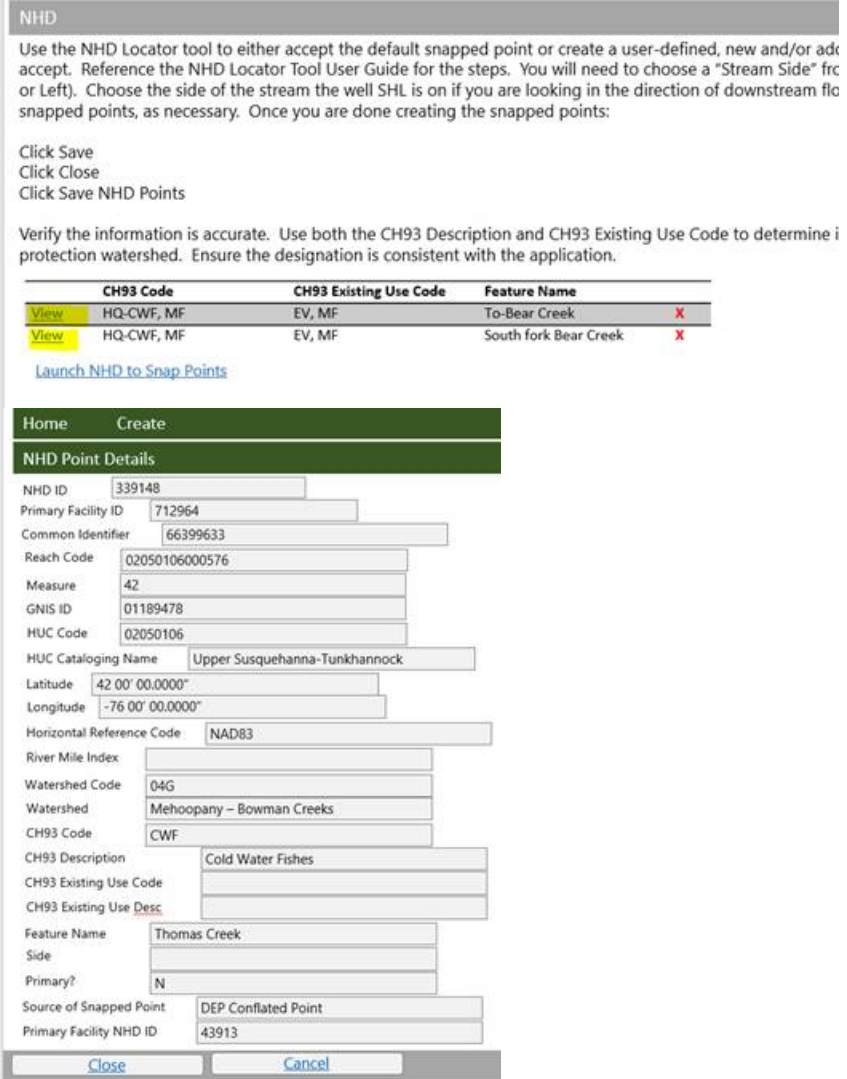

- **13671 (Reported Bug)**  On the review side, the geologic task was generating a validation message that line items need answered.
- **12731** On the review side, the ability to bulk apply correction notices to other submissions from the same submitter.

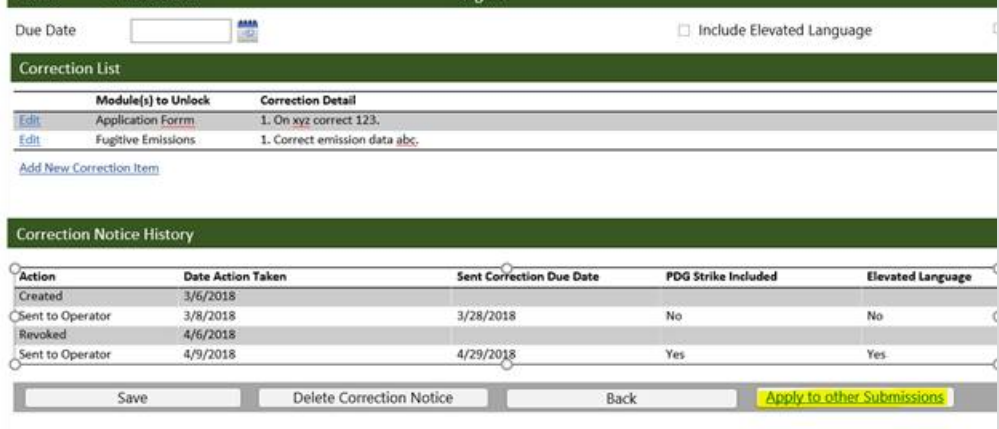

• **12732** – On the review side, the ability to bulk apply conditions, and variances to other submissions from the same submitter.

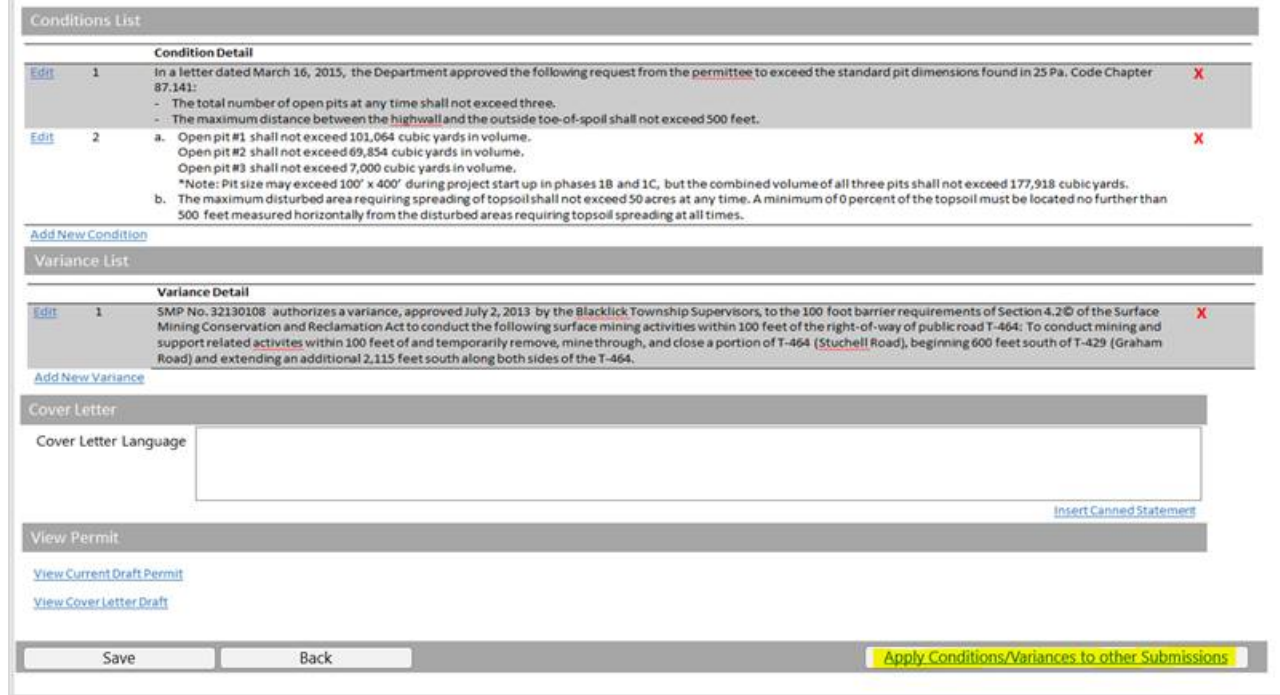

• **9755** – On the review side, a data comparison report to see differences between an original submission and an alteration.

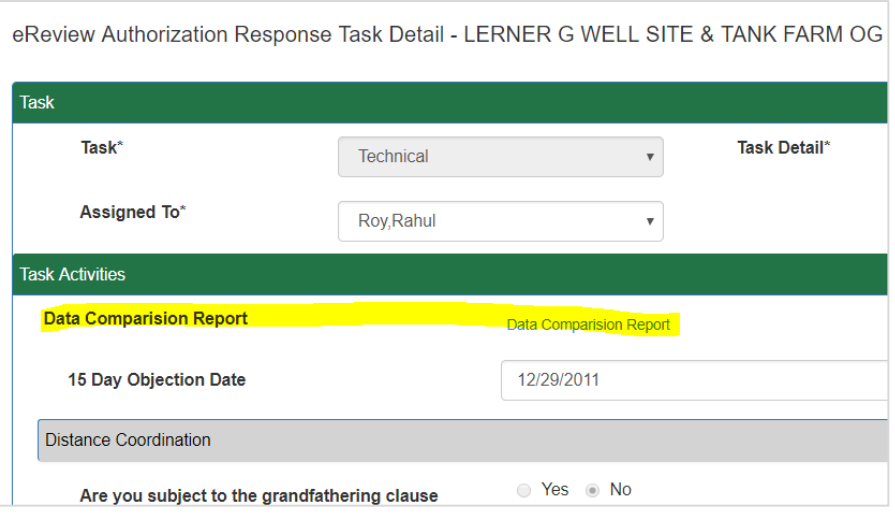

- **13701, 13929 (Reported Bug)** The email notification to the lead reviewer references Air Quality, that has been removed.
- **13735 (Reported Bug)** The lead reviewer should receive an email notification when they are assigned as lead reviewer.
- **13984, 12733, 12735, 14133, 13983, 13981** The ESCGP-3 Major Modification.
- **13985, 12734, 13980** The ESCGP-3 Minor Modification.
	- **10543, 10544**  Updated the ESCGP-3 Line items per the provided "Legal edits to markups 7.19.18.pptx," which is located in the Mockups folder for Surface. Only slides 1-3 were completed as nothing was added from the cultural and historic module.
	- **14081 (Reported Bug)**  Fee transaction numbers and reference number info data populated in EFACTS for payments.
	- **14742** Eastern region split to Northern and Southern Region.
	- **14754** Wellbore details editable on Alteration.
	- **14669**  Well Surface Hole Reference Point field populated in EFACTS.